## 本署道路交通事故資料申請系統─事故資料下載功能說明

# 進入<u>道路交通事故資料申請系統</u>點選<mark>申請資料線上下載</mark>

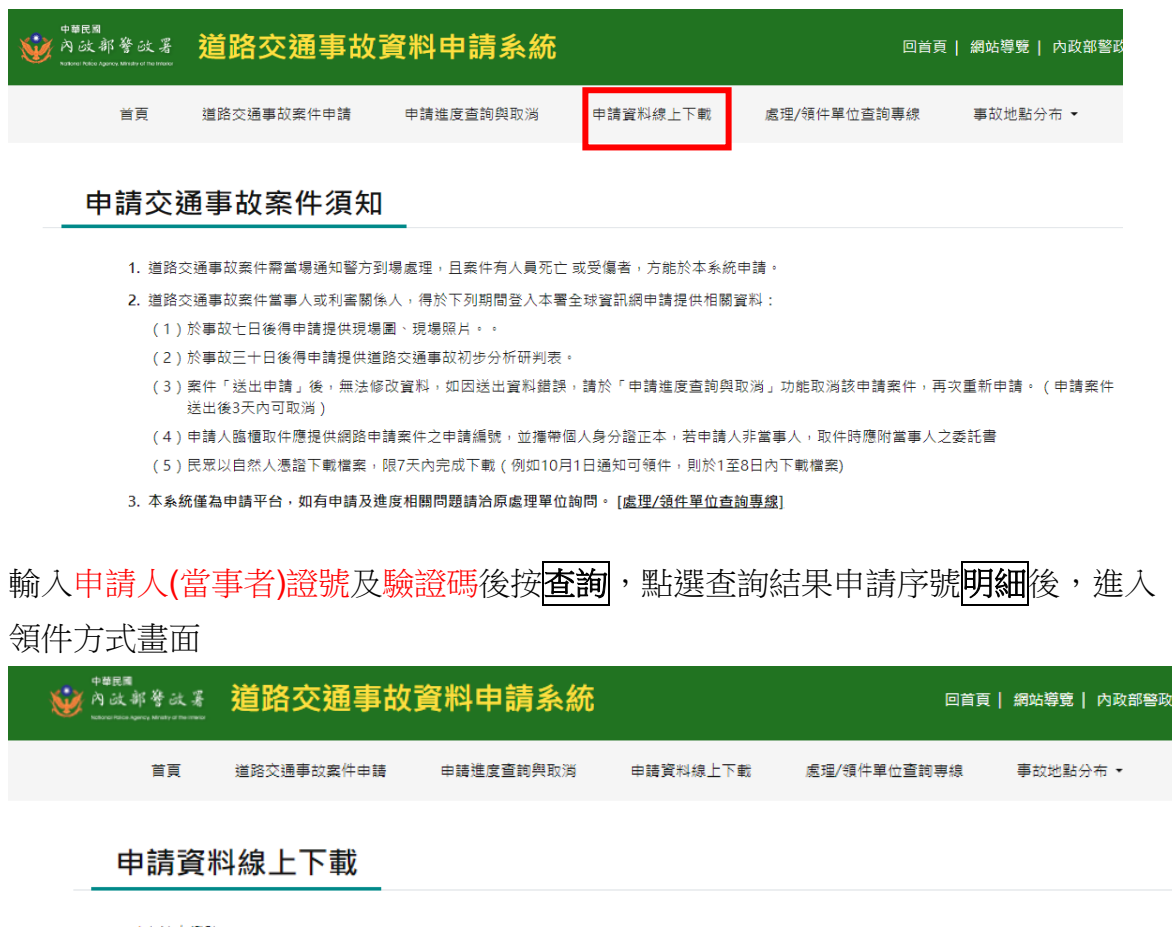

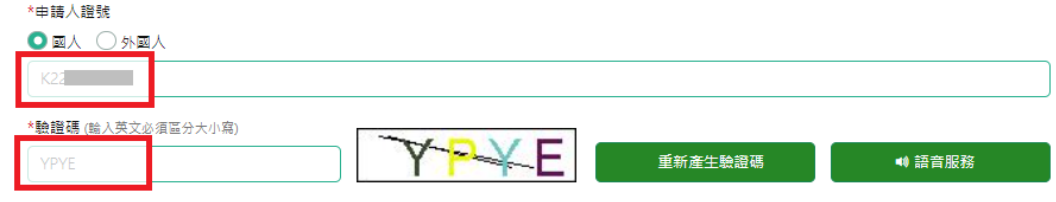

#### [處理/領件單位查詢專線]

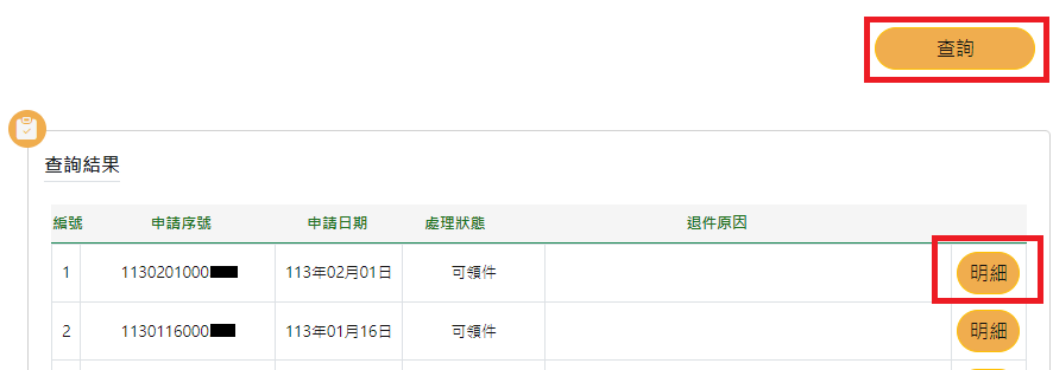

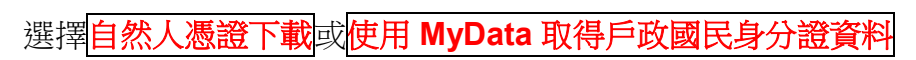

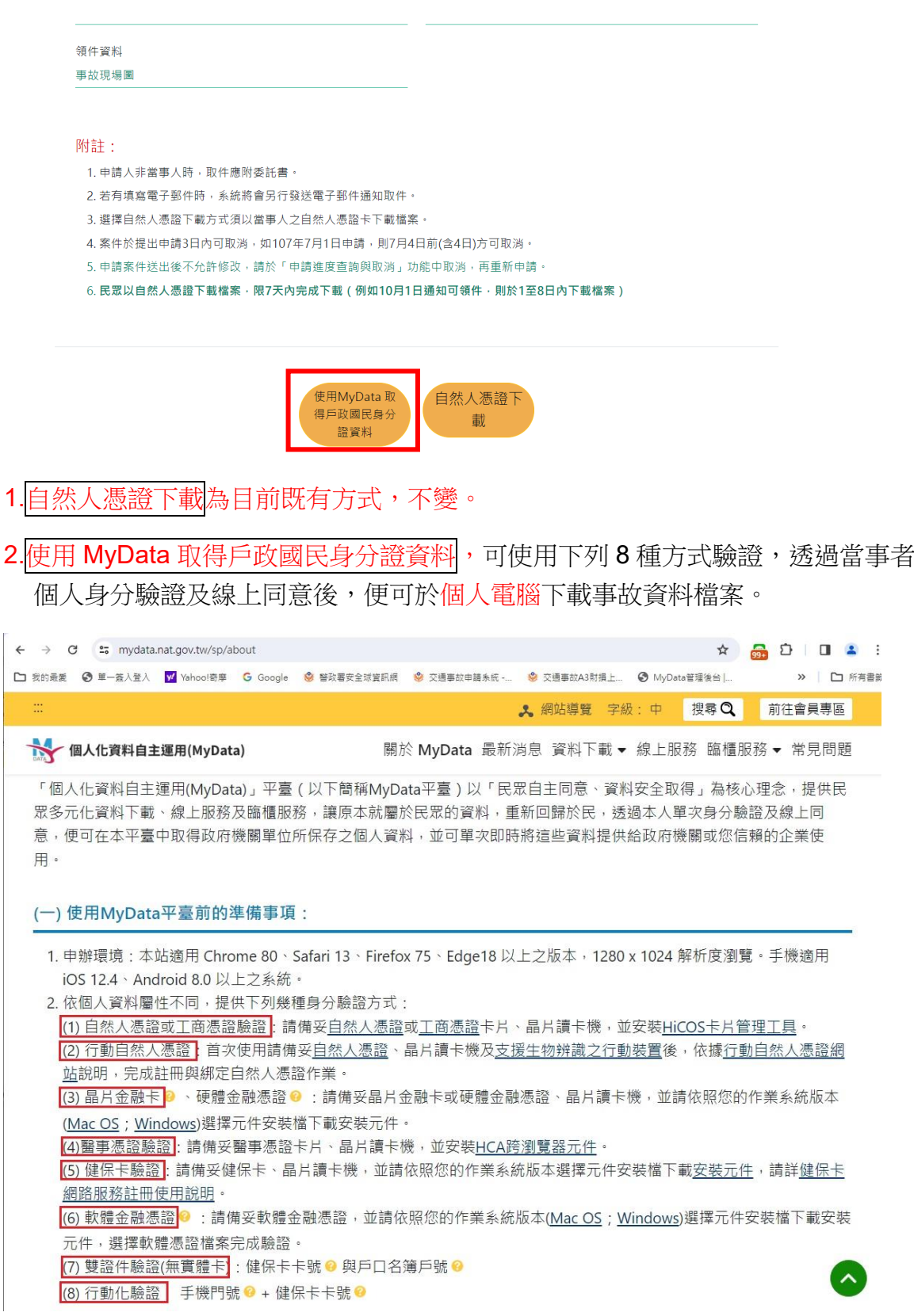

MyData 網址: <https://mydata.nat.gov.tw/sp/about> MyData 客服電話 [0800-009-868](tel:0800-009-868) 信箱 [mydata@moda.gov.tw](mailto:mydata@moda.gov.tw)

# 點選使用 **MyData** 取得戶政國民身分證資料後,系統會自動導向 MyData 網站進行

個人身分驗證作業。輸入<mark>生日</mark>後點選<mark>下一步</mark>

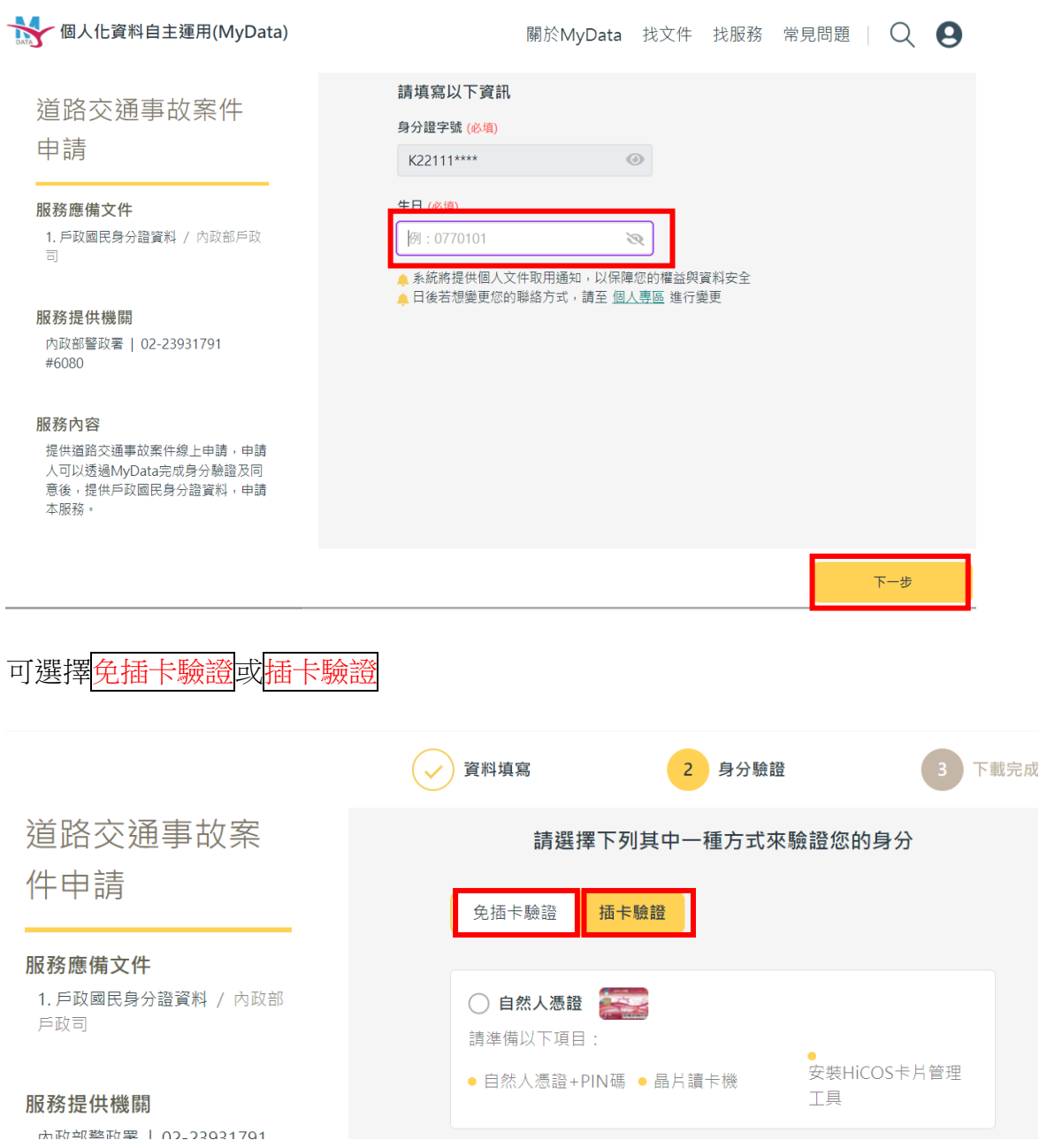

## 以手機門號**+**健保卡卡號驗證驗證為例

點選<mark>免插卡驗證</mark>後,選擇<mark>手機門號+健保卡卡號驗證</mark>, 輸入事故當事者手機電信公司、手機號碼、健保卡卡號資料後,點選下一步 驗證若有問題請電洽 MyData 客服 (電話 [0800-009-868](tel:0800-009-868))

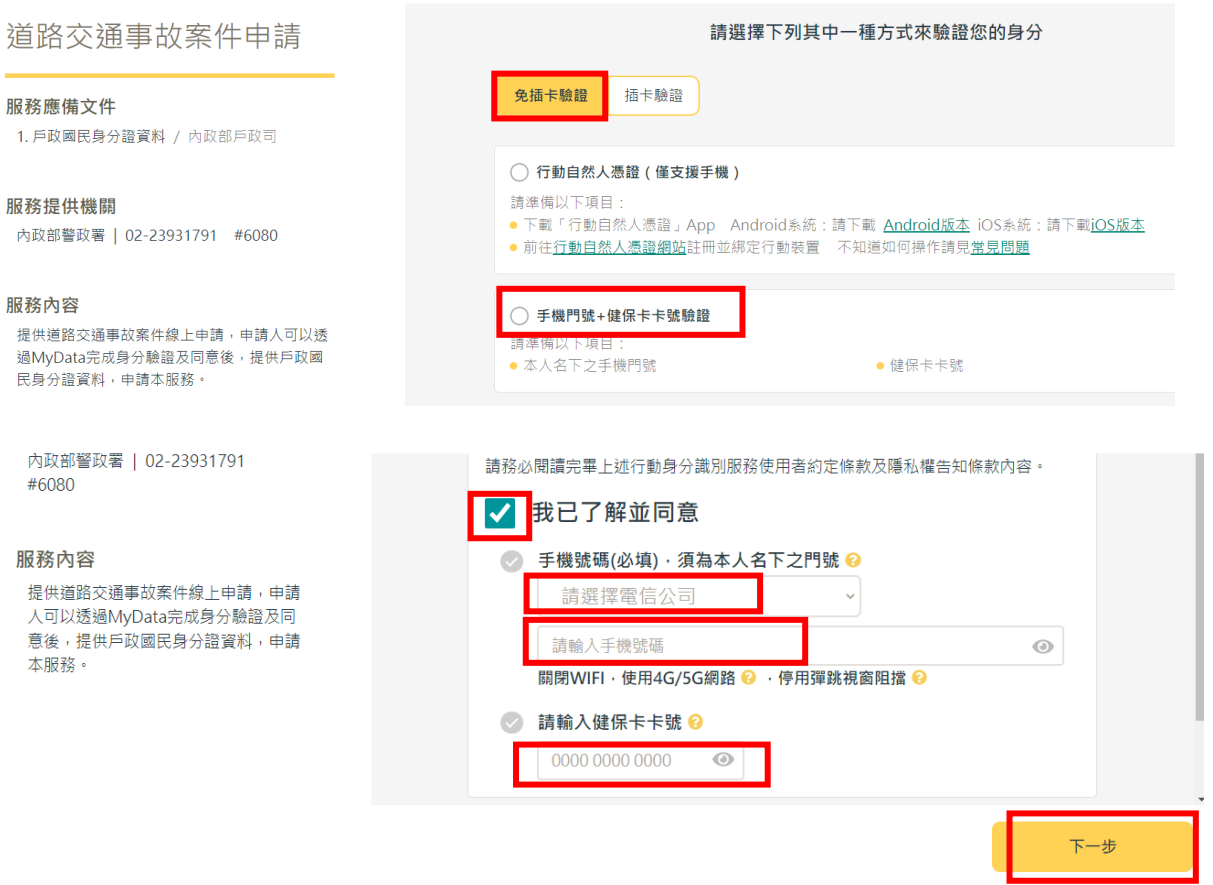

以本人(當事者)手機掃描電腦畫面顯示的 QRcode,驗證成功後手機畫面顯示如下

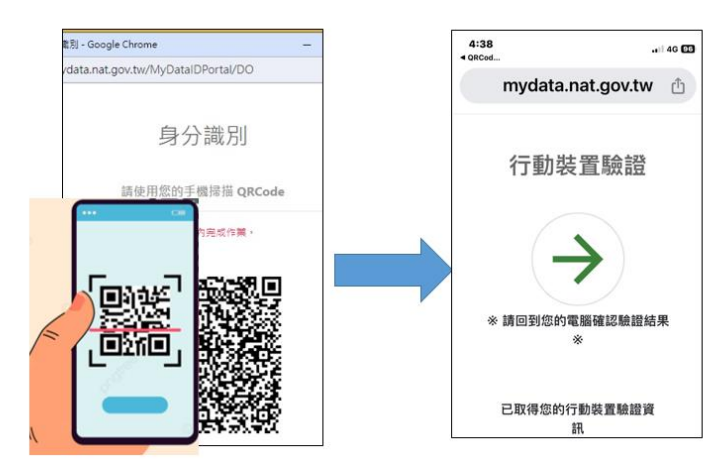

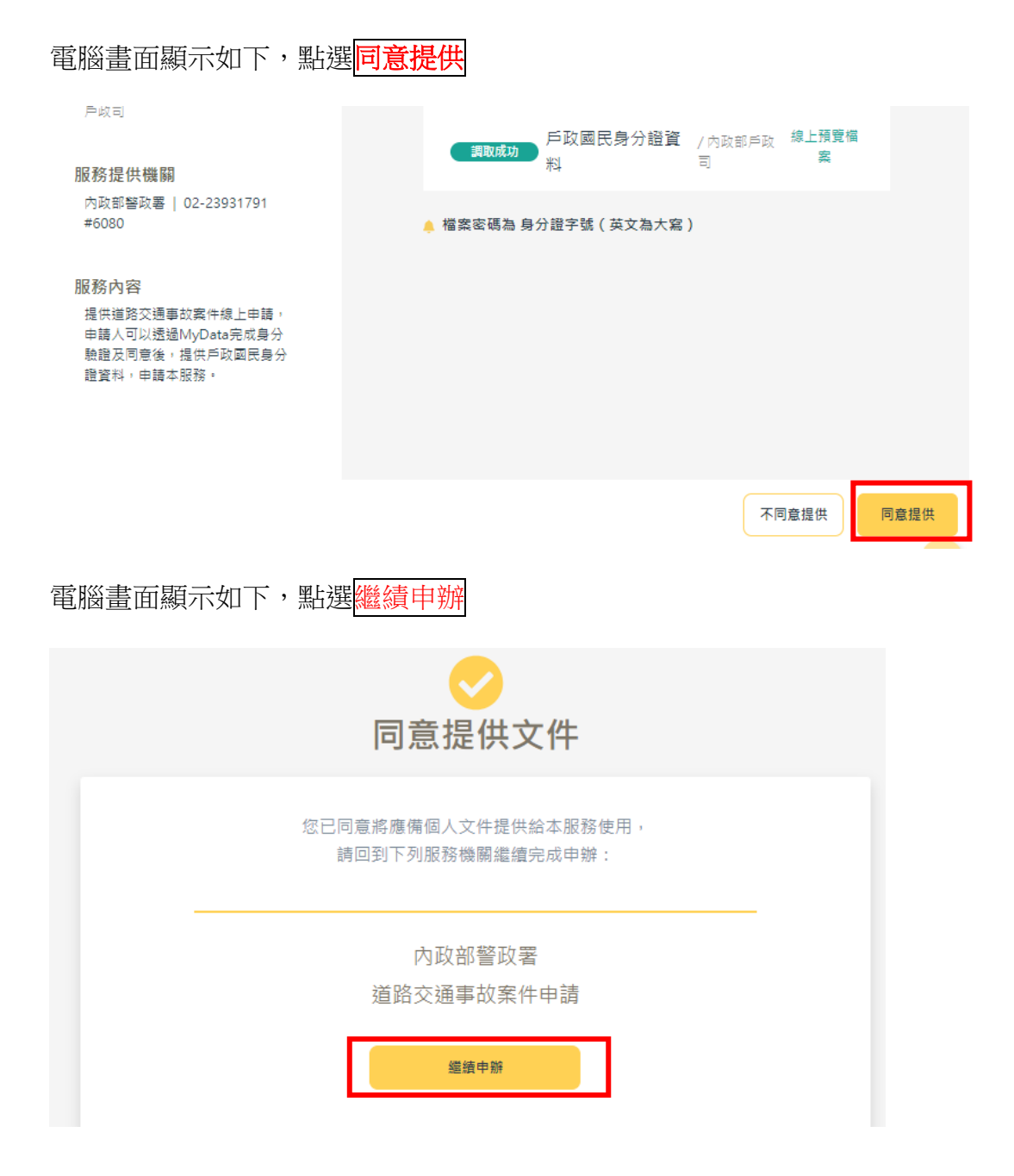

會再導回本署道路交通事故資料申請系統,完成事故資料檔案下載,畫面如下。

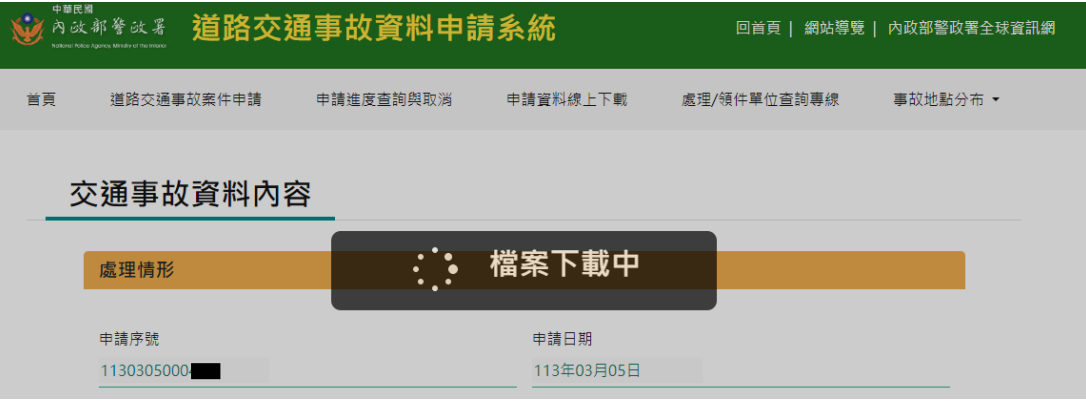

下載完成電腦畫面如下(因瀏灠器及個人電腦之差異,呈現方式會有所不同)

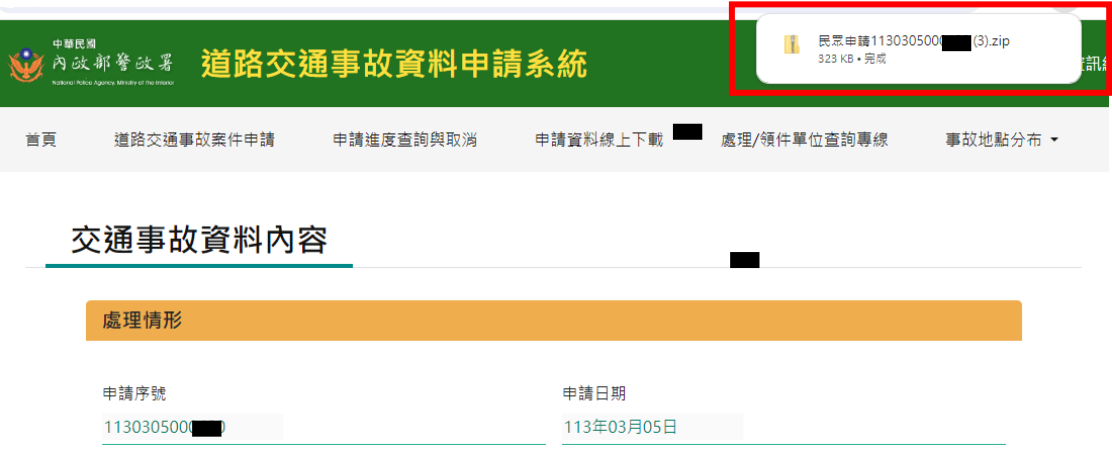

若出現下面畫面(取得戶政資料失敗)可能是與 MyData 認證等待時間過久,可關閉瀏 灠器重新再試。

若仍持續出現這種情形,可洽詢 MyData 客服 (電話 [0800-009-868](tel:0800-009-868))確認戶政資料 是否有問題。

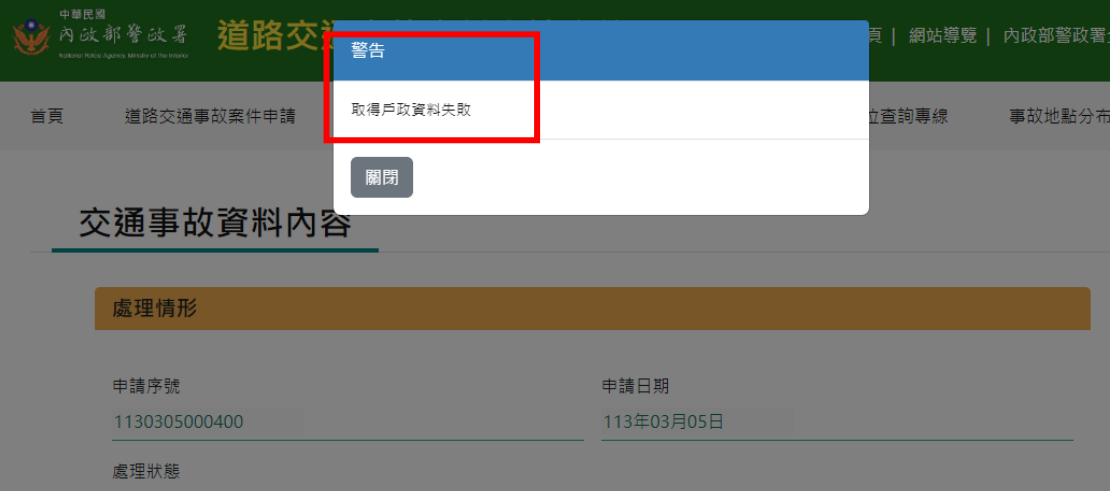